## スマートフォンに表示される利用カードによる貸出し

2022年1月26日 (水)から、お手持ちのスマートフォンに利用カードの情報(バーコー ド、利用者番号、愛知県図書館名及び有効な情報かどうかを確認するための現在時刻)を 表示させたものを、利用カードとして使用できるようになりました。

## ○ 利用できる方(次のいずれか)

- ・ 既に利用カードの交付を受けた方であって、Myライブラリへログインするための パスワードの発行を受けた方
- ・ 新規でオンライン利用登録申請を行い、登録を完了した方

## ○ 利用するための手順

(1) スマートフォン用の認証画面にアクセス。

下記の QR コードを読み取る

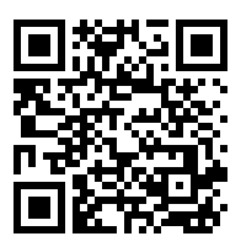

※下記の方法でもアクセスできます

愛知県図書館のスマートフォン用サイトにアクセスしスマートフォン用サイトから 「ログイン」ボタンをタップ

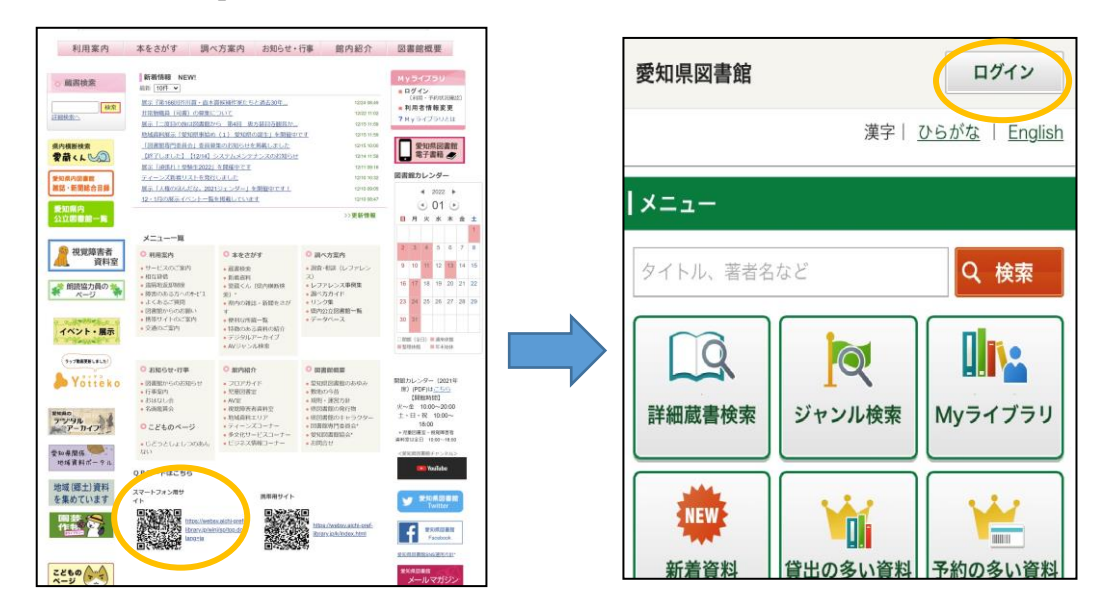

(注意)PC 用・携帯用サイトでは利用カードの表示はできません。

(2)認証画面で「利用カードの番号」と「パスワード」を入力して「ログイン」。

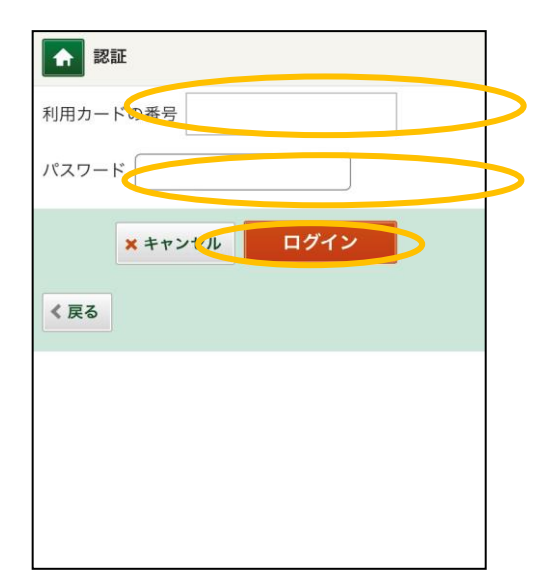

(3) ログイン後の「Myライブラリ」をタップ。続いて、「利用者情報」のタブをタップ

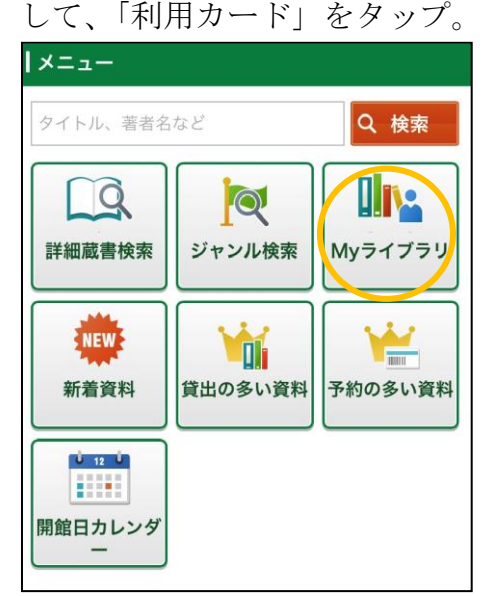

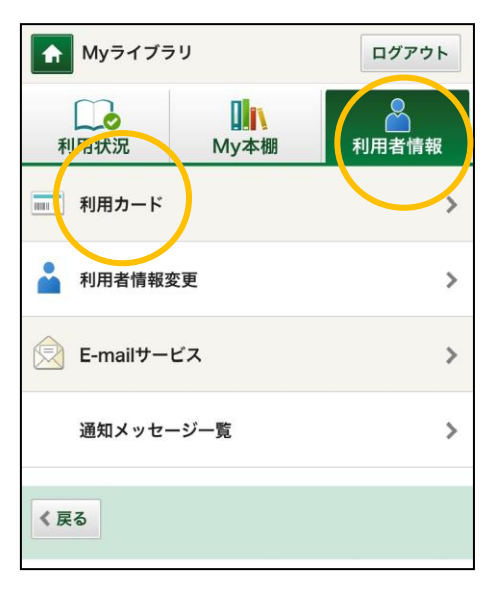

(4) 利用カードの情報が表示される。貸出の際にカウンターで御提示ください。

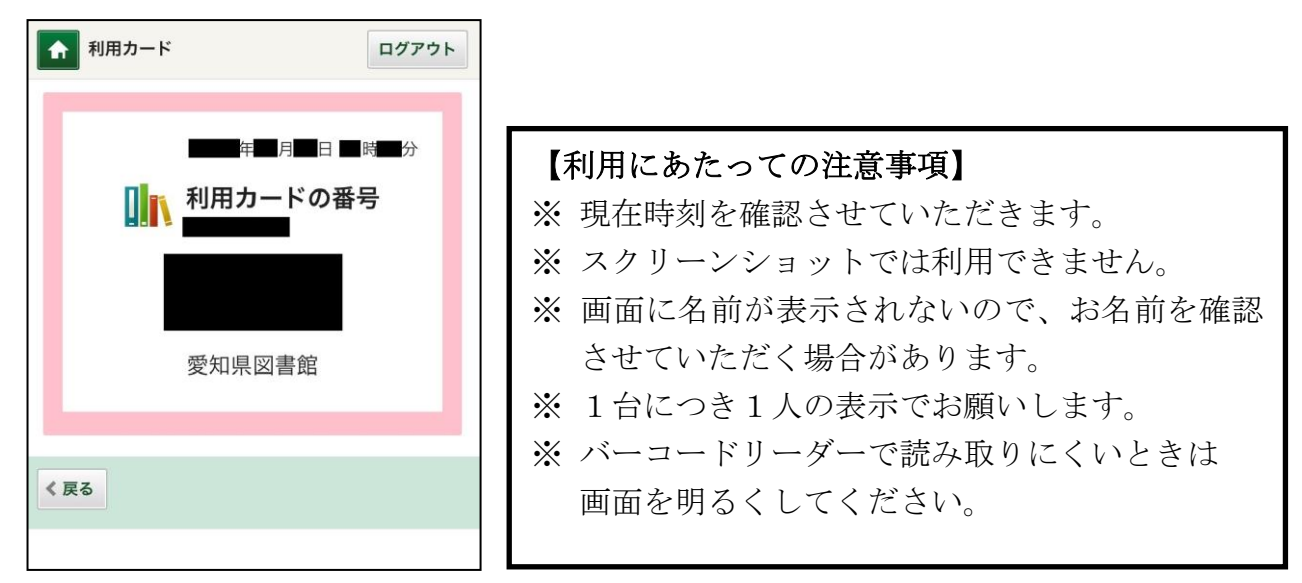